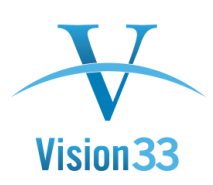

## **Recurring Transactions (Fire and Forget)**

Nov 8, 2015

Creating certain documents and transactions on a regular basis? With SAP Business One you need to create it only once, and the Recurring Transactions functionality will take care for the rest.

In the Recurring Transactions – Templates window define the parameters of the recurrent transaction such as type and recurrence and assign the document you already created.

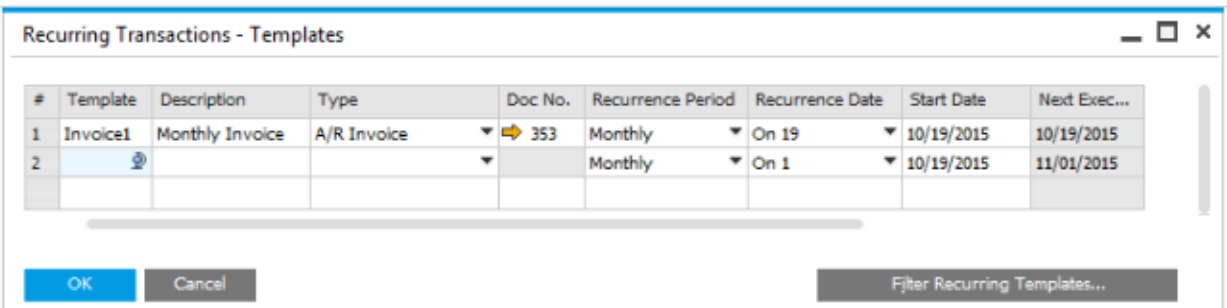

Now, open the Confirmation of Recurring Transactions window. All the occurrences are listed according to your setup.

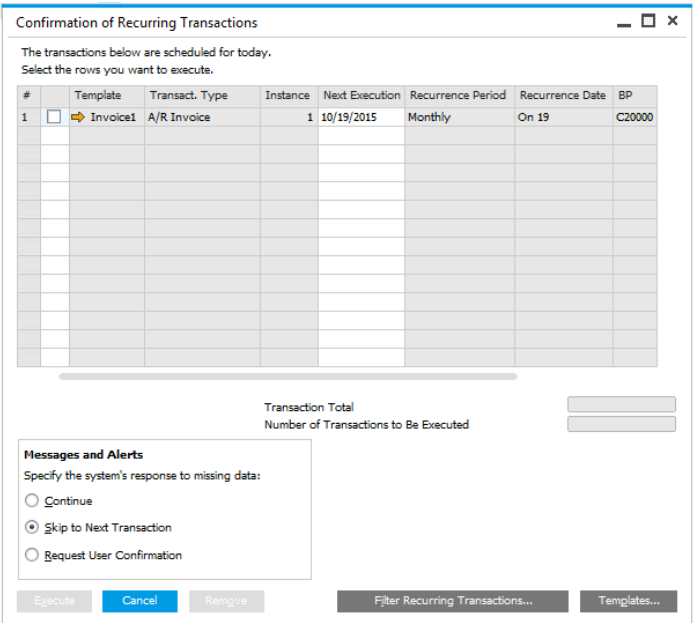

All you need to do is select the relevant occurrences and choose the Execute button. SAP Business One creates the respective documents accordingly.

The Recurring Transactions functionality applies to sales, purchase, and inventory documents, and available under Sales  $- A/R$ , Purchasing  $- A/P$  and Inventory modules.

Available in SAP Business One, version for SAP HANA and SAP Business One.

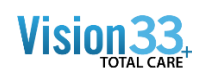

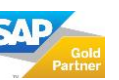